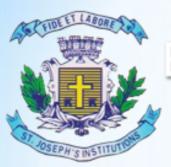

### **MBA TWINNING PROGRAMME**

"Where Innovation is a Way of Life"

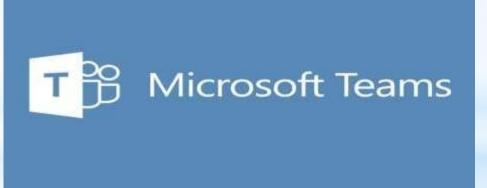

WEB, DESKTOP AND MOBILE APP USER GUIDE

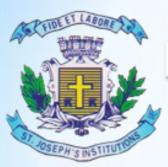

### **MBA TWINNING PROGRAMME**

"Where Innovation is a Way of Life"

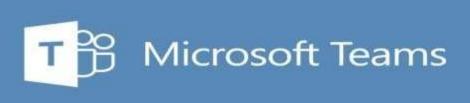

WEB BASED USER GUIDE

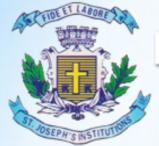

#### MBA TWINNING PROGRAMME

"Where Innovation is a Way of Life"

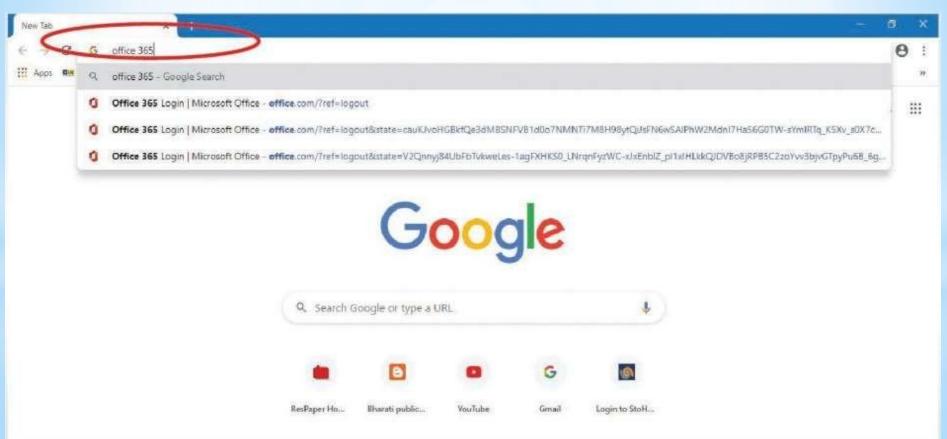

Open your browser - Google Chrome or Mozila Firefox On address bar type Microsoft 365 and press enter button

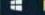

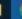

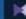

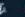

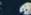

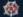

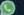

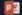

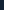

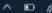

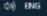

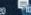

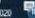

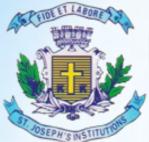

#### **MBA TWINNING PROGRAMME**

"Where Innovation is a Way of Life"

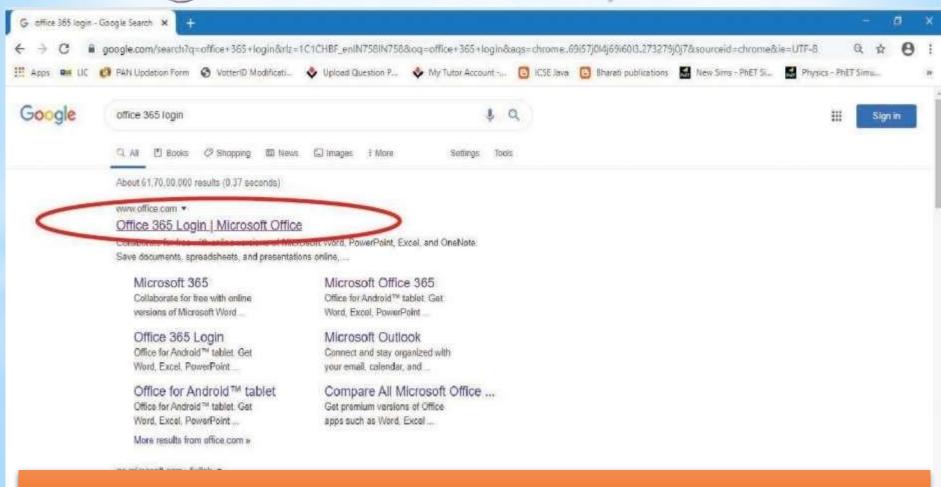

### Click on the first link

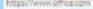

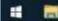

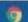

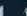

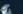

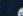

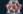

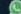

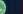

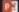

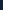

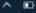

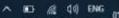

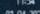

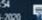

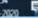

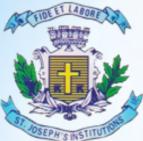

#### **MBA TWINNING PROGRAMME**

"Where Innovation is a Way of Life"

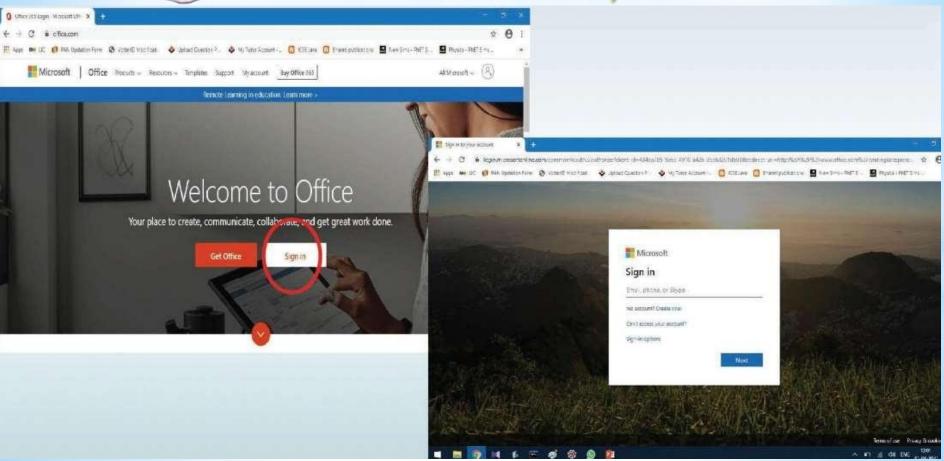

Click on sign in and use your log in ID and password provided by the College

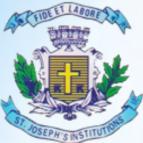

#### **MBA TWINNING PROGRAMME**

"Where Innovation is a Way of Life"

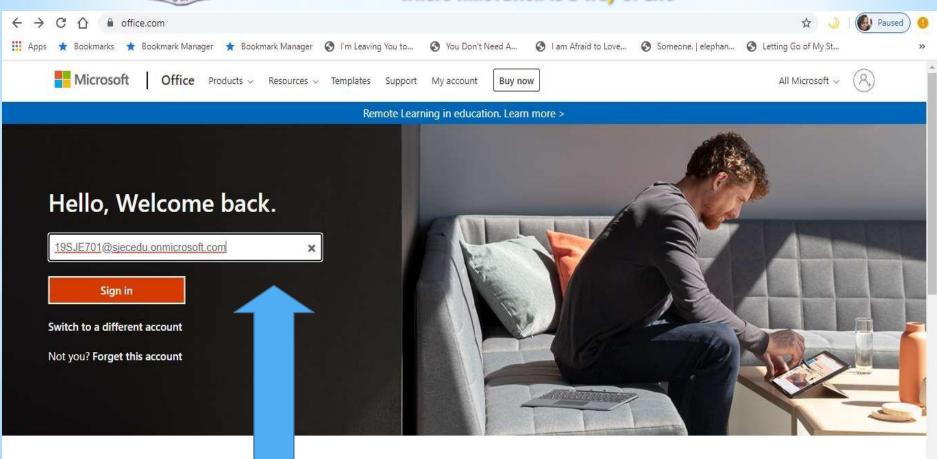

Enter your Login ID and then click sign in & enter the Password

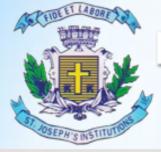

#### **MBA TWINNING PROGRAMME**

"Where Innovation is a Way of Life"

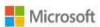

19sje701@sjecedu.onmicrosoft.com

#### Update your password

You need to update your password because this is the first time you are signing in, or because your password has expired.

Current password

New password

Confirm password

Sign in

- Enter the Password Received from the college in Current Password
- Enter the New Password (ex
  - Stones@22) & Confirm Password

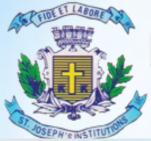

#### **MBA TWINNING PROGRAMME**

"Where Innovation is a Way of Life"

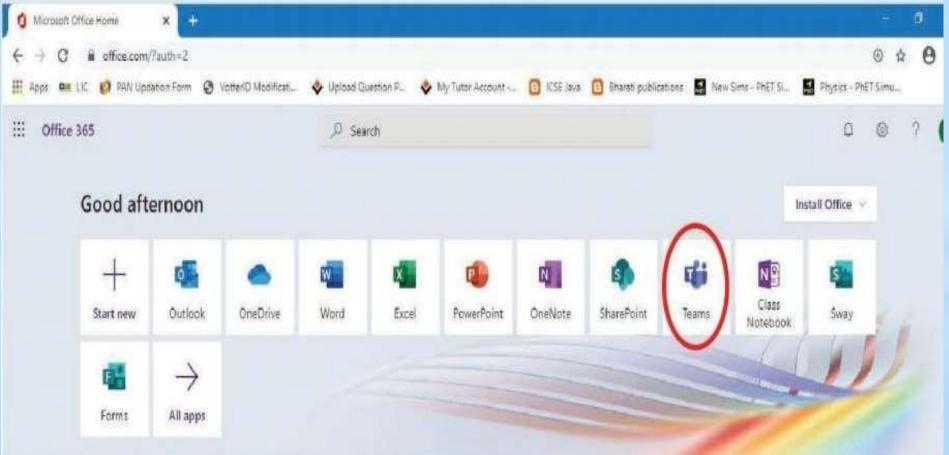

Click on teams. If not seen click on All Apps

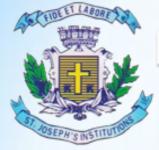

#### **MBA TWINNING PROGRAMME**

"Where Innovation is a Way of Life"

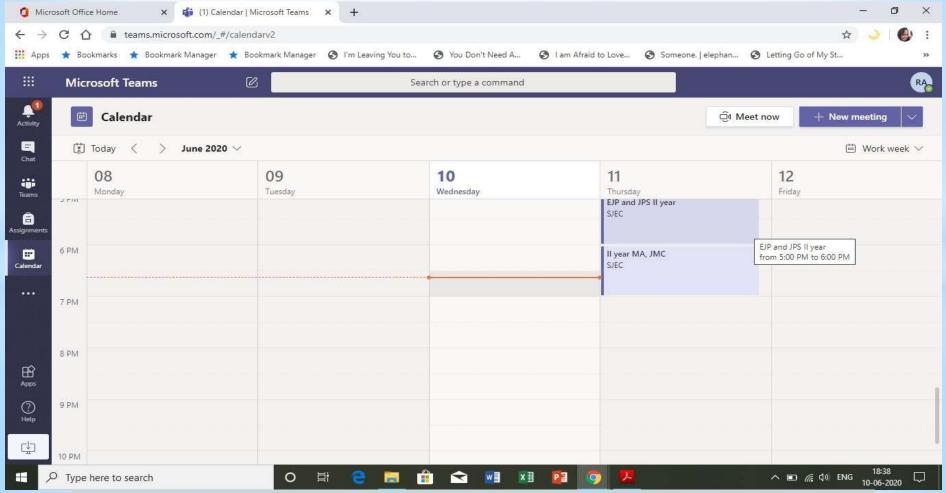

Click on the Calendar: (Office 365 Login | Microsoft Office)

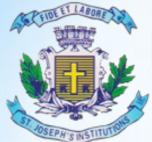

#### **MBA TWINNING PROGRAMME**

"Where Innovation is a Way of Life"

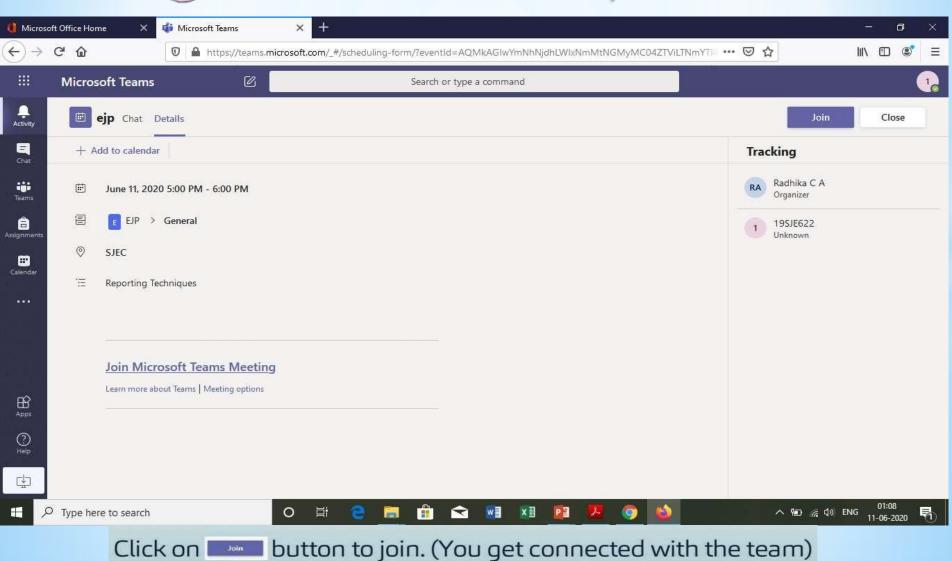

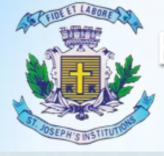

#### **MBA TWINNING PROGRAMME**

"Where Innovation is a Way of Life"

#### Remember the rules to be followed:

- Mute your video and microphone buttons.
- You can unmute microphone only if necessary (to ask doubts).
- Always keep a notebook and pen beside you to note down any point.
- · Concentrate only on the class while class is happening.
- You must logout immediately when your classes get over.
- Never share your User ID and Password to anyone

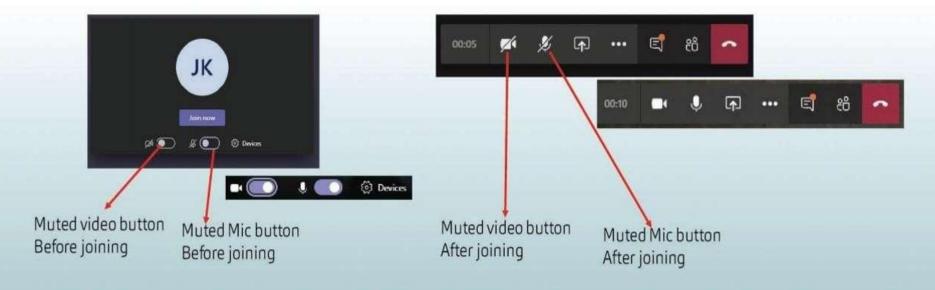

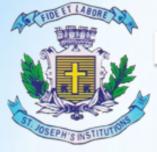

#### **MBA TWINNING PROGRAMME**

"Where Innovation is a Way of Life"

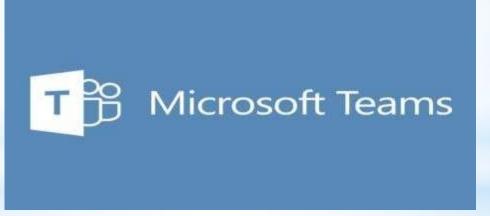

DESKTOP APP BASED USER GUIDE

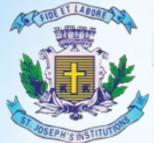

#### **MBA TWINNING PROGRAMME**

"Where Innovation is a Way of Life"

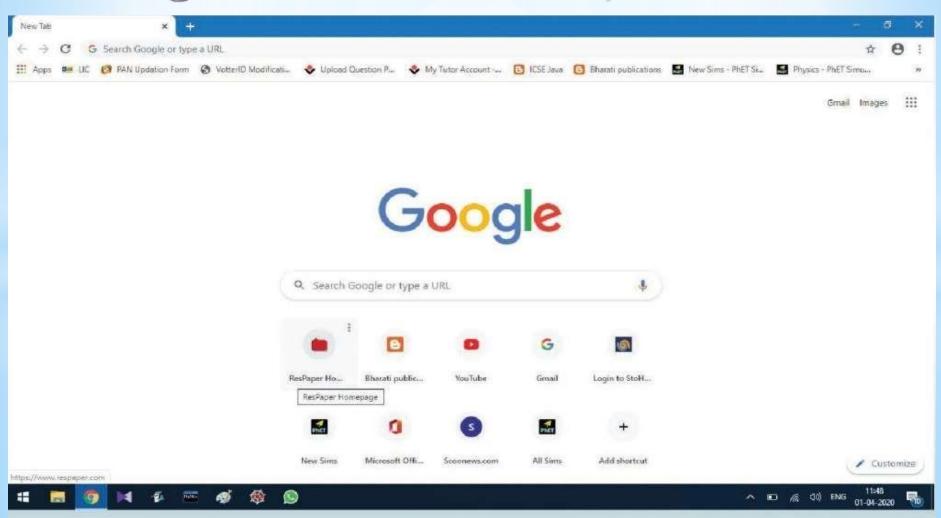

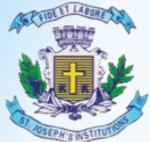

#### **MBA TWINNING PROGRAMME**

"Where Innovation is a Way of Life"

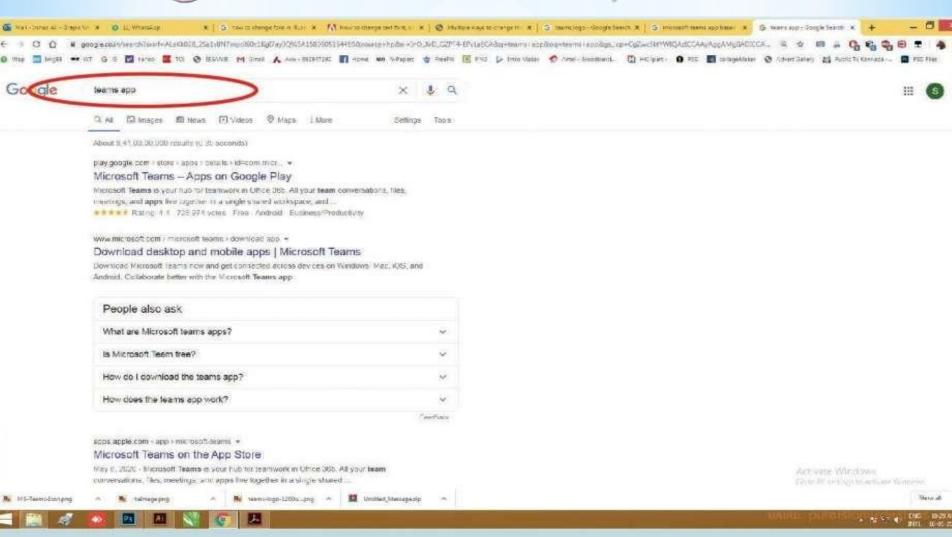

On address bar tupe: Teams App press "Enter button"

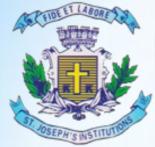

#### **MBA TWINNING PROGRAMME**

"Where Innovation is a Way of Life"

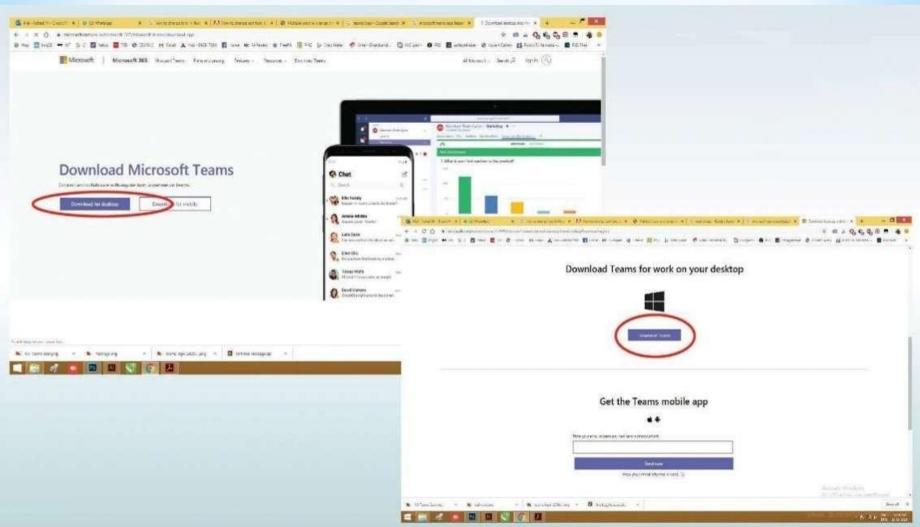

Click on Download for desktop Button

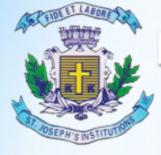

#### **MBA TWINNING PROGRAMME**

"Where Innovation is a Way of Life"

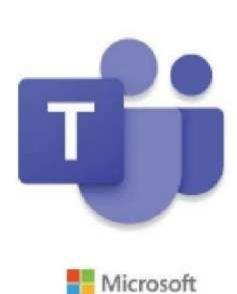

Installing Microsoft Teams . . .

After download click on .exe file

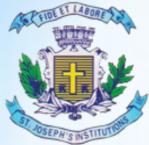

### **MBA TWINNING PROGRAMME**

"Where Innovation is a Way of Life"

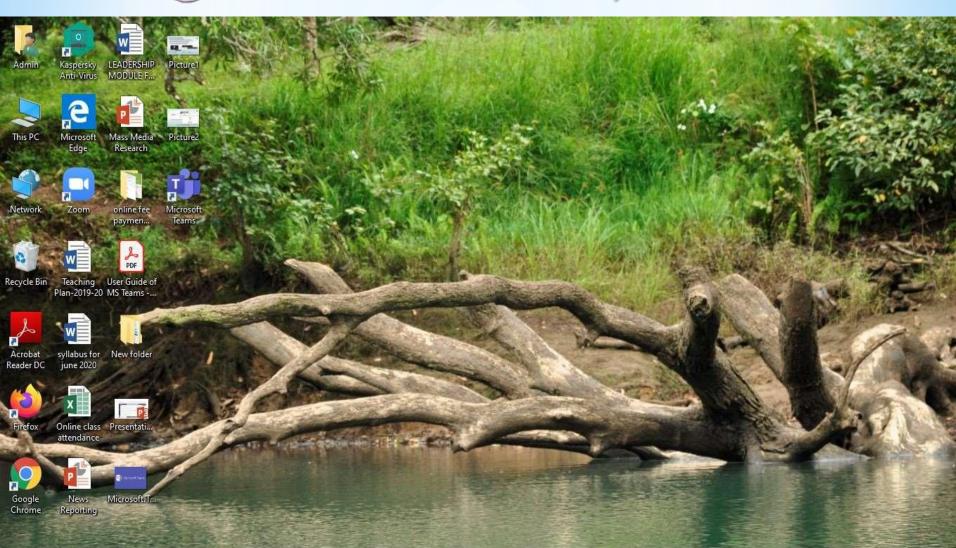

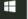

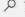

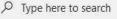

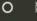

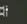

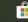

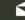

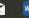

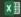

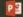

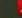

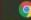

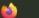

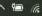

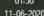

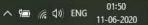

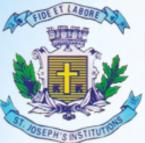

### **MBA TWINNING PROGRAMME**

"Where Innovation is a Way of Life"

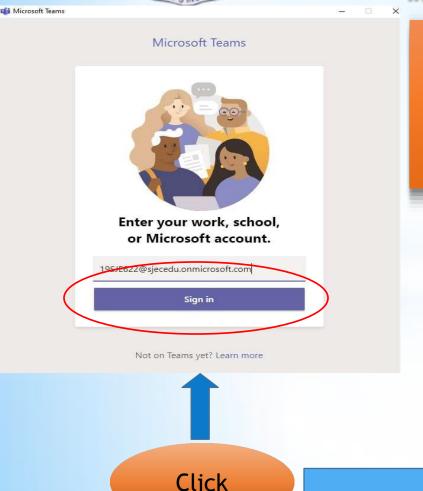

- Enter the User ID & Click on Sign in
- Enter the Password & Click on Sign in

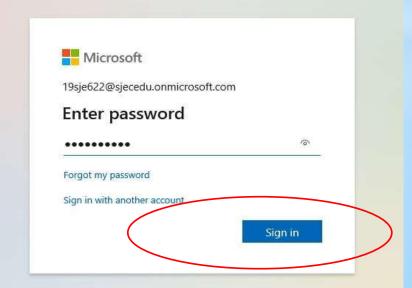

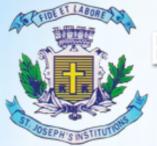

#### **MBA TWINNING PROGRAMME**

"Where Innovation is a Way of Life"

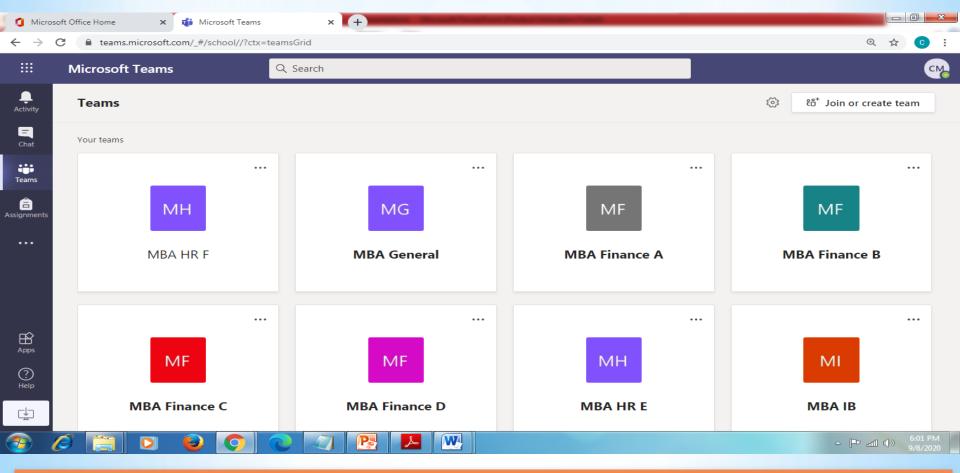

You will find different teams click the appropriate one & Click on Calendar

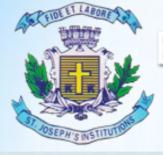

#### MBA TWINNING PROGRAMME

"Where Innovation is a Way of Life"

#### Remember the rules to be followed:

- Mute your video and microphone buttons.
- You can unmute microphone only if necessary (to ask doubts).
- Always keep a notebook and pen beside you to note down any point.
- · Concentrate only on the class while class is happening.
- You must logout immediately when your classes get over.
- Never share your User ID and Password to anyone

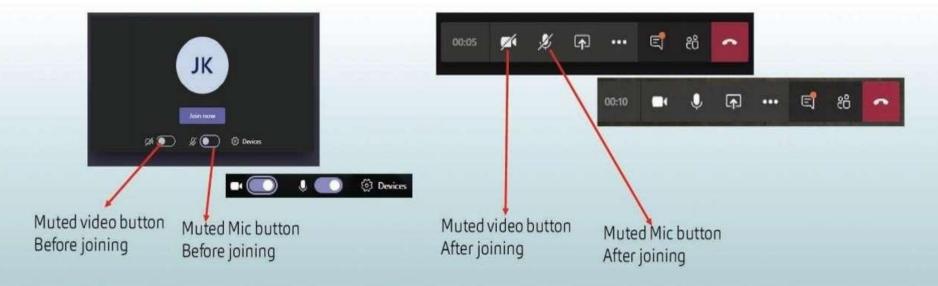

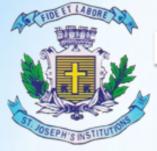

#### **MBA TWINNING PROGRAMME**

"Where Innovation is a Way of Life"

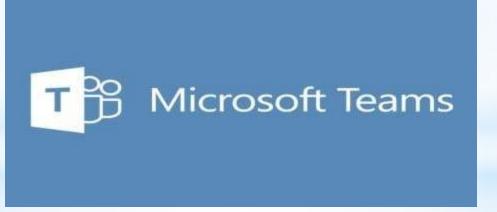

MOBILE APP BASED USER GUIDE

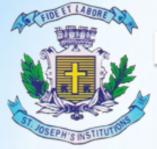

#### **MBA TWINNING PROGRAMME**

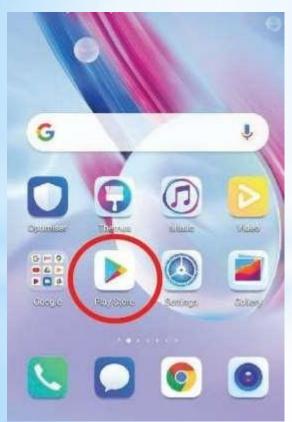

Mail

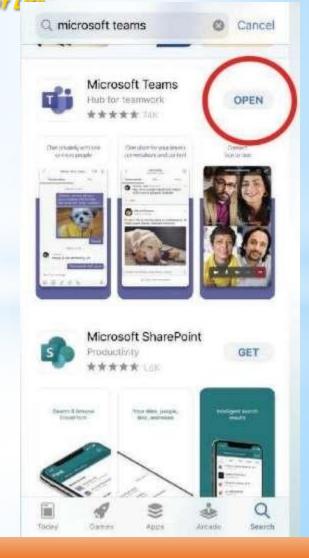

**Android - Google Play Store** 

**IOS - App Store** 

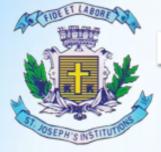

#### **MBA TWINNING PROGRAMME**

"Where Innovation is a Way of Life"

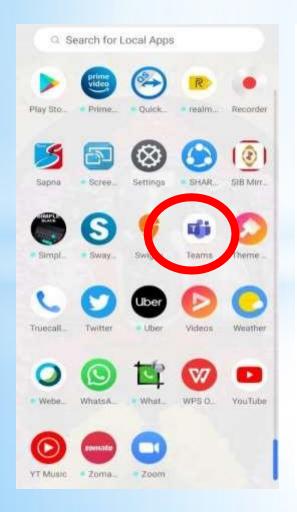

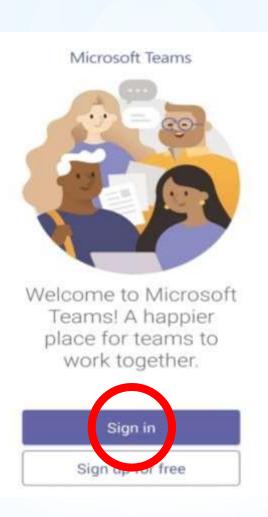

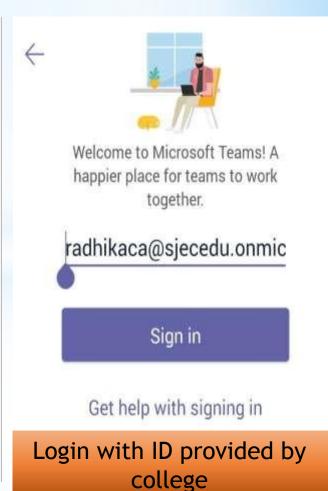

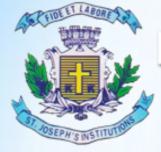

#### **MBA TWINNING PROGRAMME**

"Where Innovation is a Way of Life"

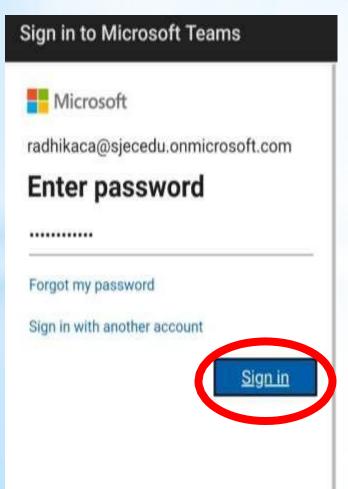

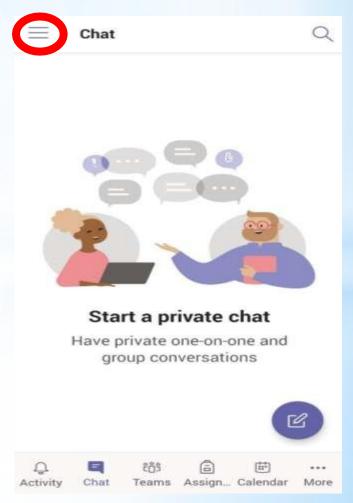

Enter the Password and click on sign in & Click on Calendar & Click on Join to join the class

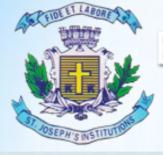

#### MBA TWINNING PROGRAMME

"Where Innovation is a Way of Life"

#### Remember the rules to be followed:

- Mute your video and microphone buttons.
- You can unmute microphone only if necessary (to ask doubts).
- Always keep a notebook and pen beside you to note down any point.
- · Concentrate only on the class while class is happening.
- You must logout immediately when your classes get over.
- Never share your User ID and Password to anyone

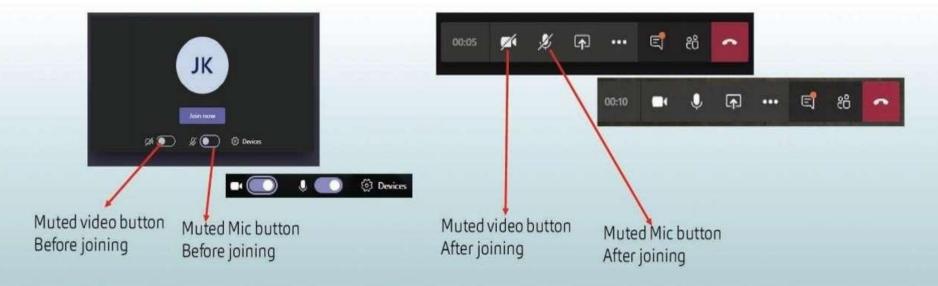

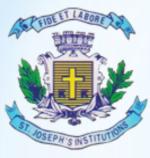

#### **MBA TWINNING PROGRAMME**

"Where Innovation is a Way of Life"

# THANK YOU HAPPY LEARNING!!